## **Nextcloud ready for Talk**

"Meetings with colleagues, customers and partners – have a personal conversation with one click. Keep conversations private with [Nextcloud Talk"](https://nextcloud.com/talk/) on your own Nextcloud server, based on Debian Stretch and Ubuntu 18.04, NGINX 1.17 and your own (CO)TURN server ... based on the [Nextcloud installation guide](https://riegers.in/nextcloud-installation-guide-debian/)

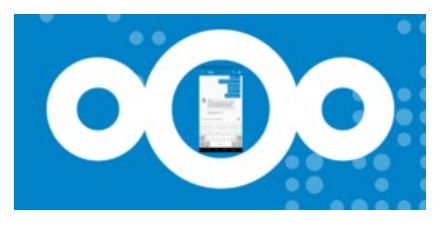

First switch into sudo mode and install coturn as your TURN server:

```
sudo -s
apt install coturn
```
Modify the coturn configuration file

```
vi /etc/default/coturn
```
by removing the leading '#' at the beginning of "TURNSERVER\_ENABLED=1"

```
#
# Uncomment it if you want to have the turnserver running as
# an automatic system service daemon
#
TURNSERVER_ENABLED=1
```
Now move the default turnserver.conf and create a new one:

**mv /etc/turnserver.conf /etc/turnserver.conf.bak && vi /etc/turnserver.conf**

Paste the following rows

```
tls-listening-port=5349
fingerprint
lt-cred-mech
use-auth-secret
static-auth-secret=1212121212121212121212121212121212121212121212121212121212121212
realm=your.dedyn.io
total-quota=100
bps-capacity=0
stale-nonce=600
cert=/etc/letsencrypt/rsa-certs/fullchain.pem
pkey=/etc/letsencrypt/rsa-certs/privkey.pem
dh-file=/etc/ssl/certs/dhparam.pem
cipher-list="TLS-CHACHA20-POLY1305-SHA256:TLS-AES-256-GCM-SHA384:ECDHE-RSA-AES256-GCM-
SHA512:DHE-RSA-AES256-GCM-SHA512:ECDHE-RSA-AES256-GCM-SHA384:DHE-RSA-AES256-GCM-SHA384"
no-loopback-peers
no-multicast-peers
no-tlsv1
no-tlsv1_1
no-stdout-log
```
Create your personal secret by issuing: **openssl rand -hex 32**

and replace the exemplarily static-auth-secret

1212121212121212121212121212121212121212121212121212121212121212 with your generated one and the dummy url (your.dedyn.io) with your proper Nextcloud url.

Open the port 5349 (UDP/TCP) in both, your ufw: **ufw allow 5349/tcp && ufw allow 5349/udp** and your router.

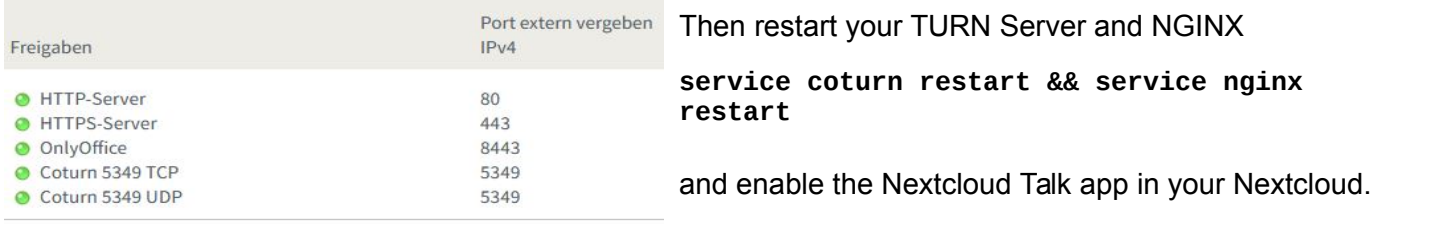

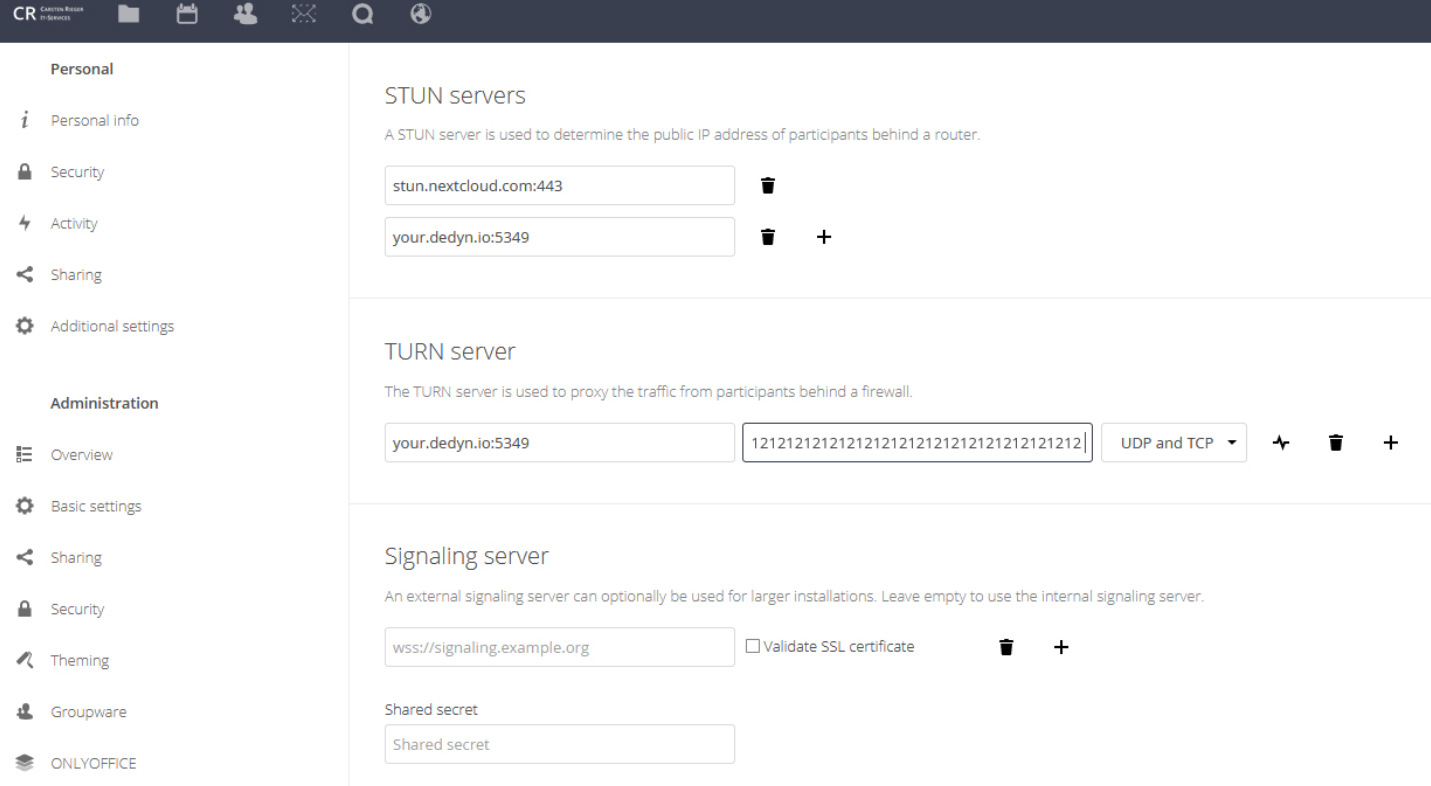

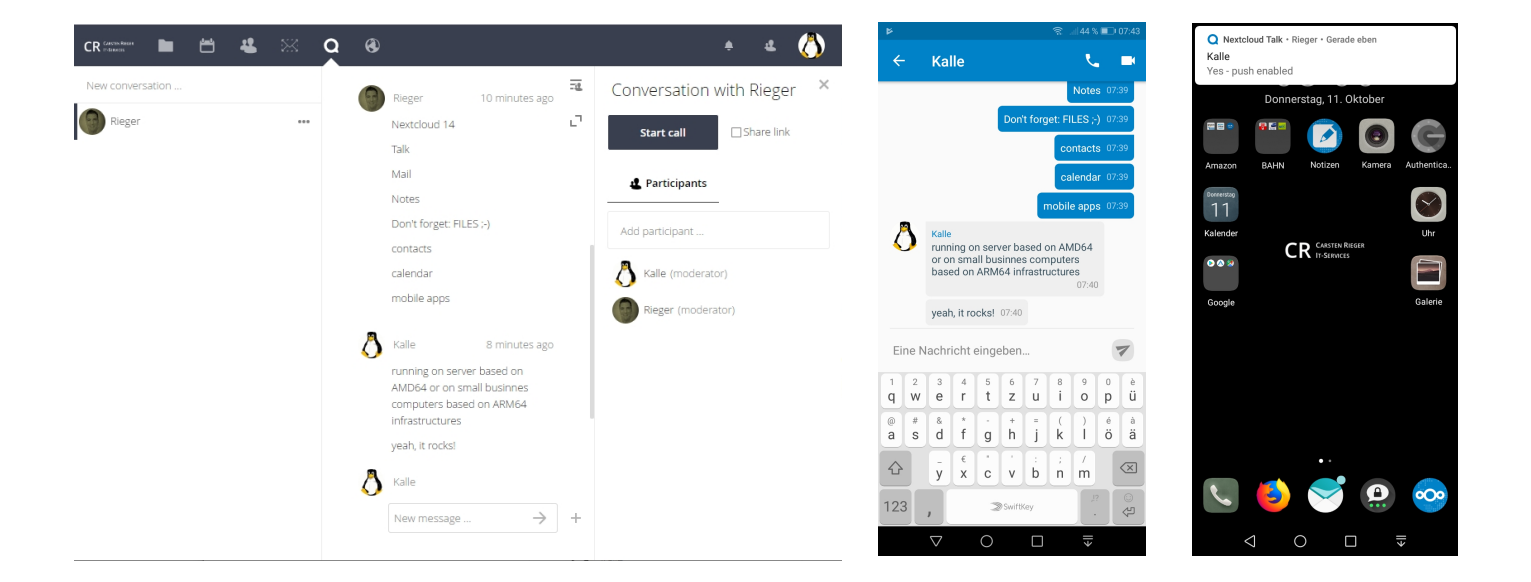

Add a further entry and fill in your Nextcloud URL followed by the port (your.dedyn.io:5349) twice and paste your generated secret to the turn server section